# CSIP - Instrukcja obsługi platformy

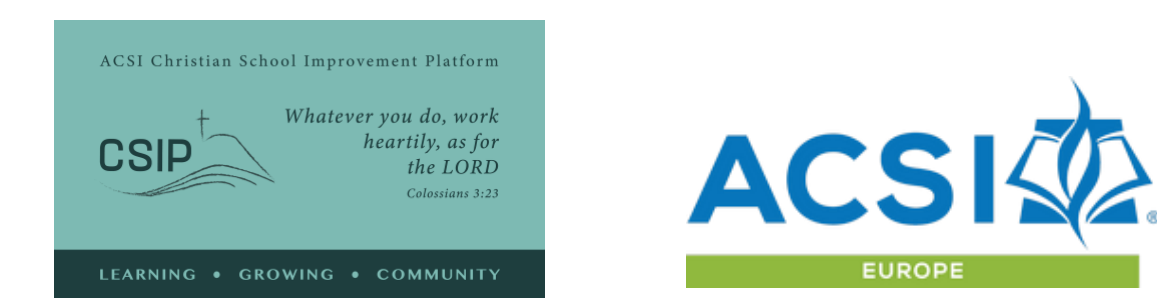

Poniżej znajduje się przegląd funkcji Platformy Doskonalenia Szkół Chrześcijańskich oraz instrukcja użytkowania dostępnych narzędzi. Jeżeli masz jakiekolwiek pytania lub potrzebujesz demonstracji na żywo prosimy o kontakt z ACSI Europe pod adresem: [acsieurope@gmail.com](mailto:acsieurope@gmail.com) lub [paul\\_madsen@acsi.org](mailto:paul_madsen@acsi.org)

#### **Wiodące zasady:**

Platforma Doskonalenia Szkół Chrześcijańskich ACSI (CSIP) tworzy społeczność szkół członkowskich ACSI, dzięki której szkoły te mogą poddawać się samoocenie, definiować cele strategiczne oraz przyczyniać się do strategicznego rozwoju partnerstwa między szkołami. A wszystko to dzieje się podczas wdrażania chrześcijańskiej wizji edukacji.

Standardy CSIP umżliwiają szkołom korzystanie z zestawu wskaźników do oceny obecnej wizji chrześcijańskiej edukacji oraz jej wdrażania na różnych poziomach. Ponieważ każda szkoła jest wyjątkowa oraz znajduje się w długofalowym procesie dojrzewania, to narzędzie do samooceny pomaga w perspektywicznym wyznaczaniu celów w doskonaleniu, korzystając z terminów wspólnych dla wszystkich szkół ACSI na całym świecie.

**Wspólna nauka i rozwój społeczności** - ACSI Europa wita Cię jako członka naszej społeczności szkół chrześcijańskich! Każda szkoła jest wyjątkowa i wnosi coś cennego do naszej społeczności, dzięki czemu wspólnie się uczymy i rozwijamy. Cieszymy się, że jako szkoła członkowska ACSI pragniesz podzielić się swoim doświadczeniem w chrześcijańskiej edukacji z braćmi i siostrami w całej Europie i nie tylko.

latforma CSIP znajduje się pod adresem:<https://acsieu.org/csip> CSIP jest dostępny w różnych językach. Aby wybrać język, kliknij na flagę w prawym górnym rogu ekranu.

### Logowanie

W menu wybierz przycisk "logowanie" - będziesz potrzebował konta ACSI Europe. Następnie możesz ustawić swoje hasło za pomocą opcji ["zapomniałem hasła"](https://acsieurope.org/cms/pl/register), znajdującej się na stronie logowania. Spowoduje to wysłanie maila z potwierdzeniem Twojego adresu mailowego oraz linkiem do zresetowania hasła. Po zakończeniu tego procesu użyj swoich danych, aby uzyskać dostęp do systemu. CSIP będzie dostępne dla wszystkich szkół członkowskich ACSI Europa od 1 września 2021 i może zostać udostępnione dla szkół członkowskich ACSI w innych regionach za opłatą, do czasu zawarcia umowy z Twoim lokalnym biurem ACSI.

Po zalogowaniu zobaczysz swoje imię i nazwisko w lewym górnym rogu ekranu zamiast słowa "gość". Jeśli Twoje konto nie jest jeszcze połączone ze szkołą członkowską lub podmiotem świadczącym usługi, możesz wejść na swój profil i połączyć konto ze swoim kontem szkolnym, używając kodu członkowskiego ACSI dla Twojej szkoły.

## Profil

Będąc na swoim profilu, potwierdź dane swojego konta i podaj krótką informację biograficzną, której użyjemy na stronie "kontakty". Istnieje też możiwość przesłania swojego zdjęcia. Na Twoim koncie dostępne są również opcje wyboru języka i obszaru geograficznego, które pomogą nam w dostarczaniu Ci stosownych informacji za pośrednictwem naszego newslettera.

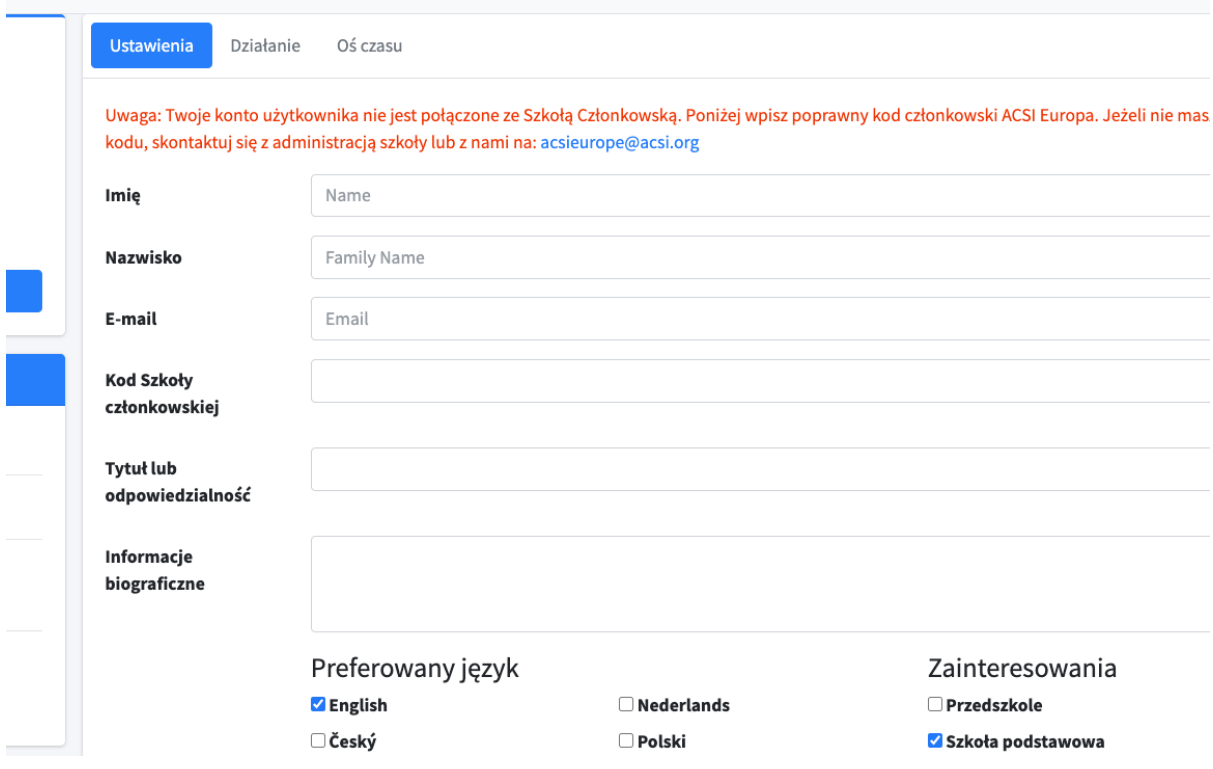

## Społeczność

Strona społeczności jest niezbędna w całym procesie, ponieważ dzięki niej masz dostęp do pomysłów i pytań związanych z platformą, raportem z samooceny, opracowywaniem lub wdrażaniem celów strategicznych.

Na stronie społeczności możesz wyszukiwać terminy lub frazy, które Cię interesują, komentować inne wpisy lub napisać nowy post, aby poprosić o pomoc personel ACSI lub kogokolwiek innego na platformie.

Prosimy również o przesłanie informacji zwrotnej dotyczącej CSIP na stronie społeczności, aby pomóc nam w rozwiązywaniu problemów i doskonaleniu platformy.

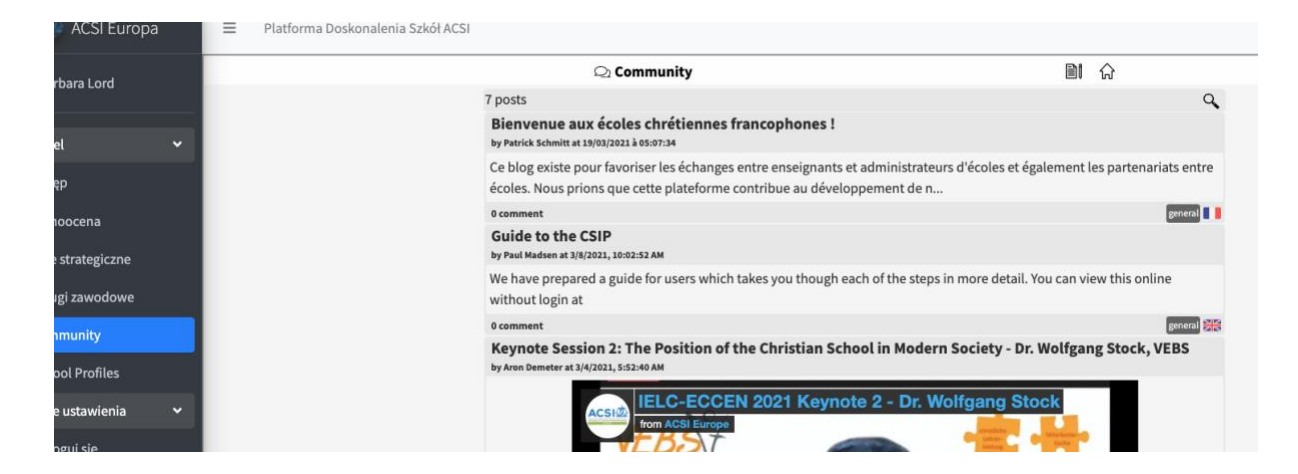

## Samoocena

Aby rozpocząć korzystanie z CSIP, kliknij na element "Samoocena" w menu po lewej stronie. Spowoduje to przejście do narzędzia samooceny, w którym możesz wskazać zespół, który jej dokona.

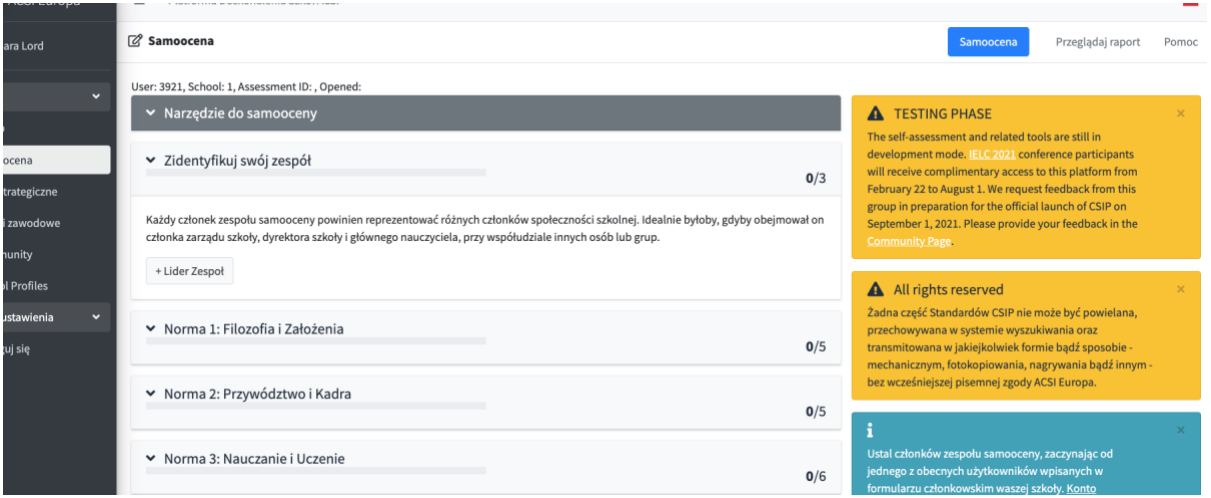

Kliknięcie na "+lider zespołu" pokaże opcje konfiguracji. W tym miejscu musisz określić nazwę i lokalizację szkoły, poziomy, które chcesz ocenić i lidera zespołu. Jako lider szkoły podłączony do szkolnego konta, przed rozpoczęciem samooceny będziesz mógł dodawać inne osoby do swojego zespołu.

#### **Tworzenie zespołu**

Samoocena będzie miała największą wartość dla Twojej szkoły, jeśli będzie oparta na informacjach ze wszystkich części Twojej szkolnej społeczności. Pozwoli to zarówno na zredukowanie martwych punktów i zniekształceń, jak i na zwiększenie poczucia odpowiedzialności za proces wśród członków społeczności. Utworzenie zespołu ds. samooceny z pewnością w tym pomoże.

Jedną z możliwości jest utworzenie zespołu, który zbada wszystkie pięć standardów. Zespół ma za zadanie zebrać dowody i informacje od szeroko rozumianej społeczności szkolnej poprzez ankiety i wywiady. Na podstawie tych danych zespół decyduje, który deskryptor najlepiej pasuje do obecnego poziomu rozwoju każdego wskaźnika. Można poprosić innego członka zespołu o poprowadzenie dyskusji na temat każdego standardu. Takie podejście będzie odpowiednie dla małych szkół, które dokonują samooceny po raz pierwszy.

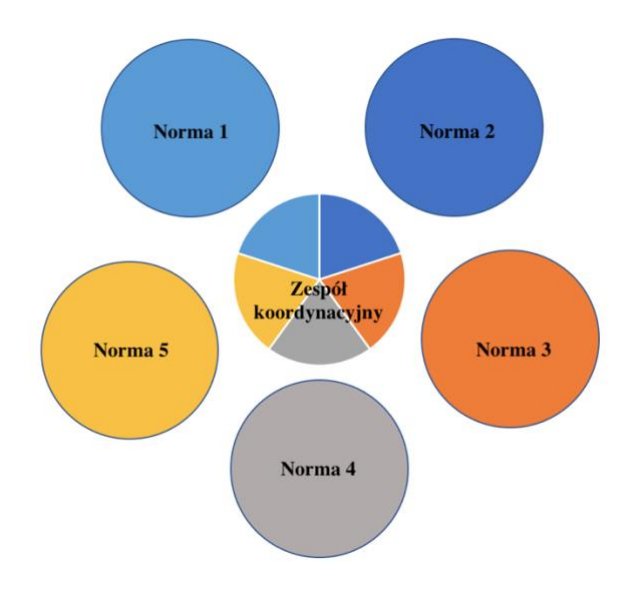

Kolejną metodą jest utworzenie zespołu koordynującego, który miałby pod sobą podzespoły odpowiedzialne za każdy standard. Każdy członek zespołu koordynującego kieruje jednym z podzespołów. Podzespoły moją składać się z reprezentantów zarządu szkoły, pracowników, rodziców, a nawet uczniów. Podzespoły są odpowiedzialne za gromadzene dowodów i informacji od szeroko rozumianej społeczności szkolnej na temat przypisanego im standardu oraz podejmują decyzję, który deskryptor najlepiej pasuje do obecnego poziomu rozwoju każdego ze

wskaźników w danym standardzie. Następnie liderzy podzespołów składają raport zespołowi koordynującemu. Takie podejście będzie odpowiednie w przypadku większych szkół.

Te dwa podejścia nie są jedynymi sposobami konfiguracji pracy zespołu, ale ilustrują możliwości, które są zgodne z celem CSIP.

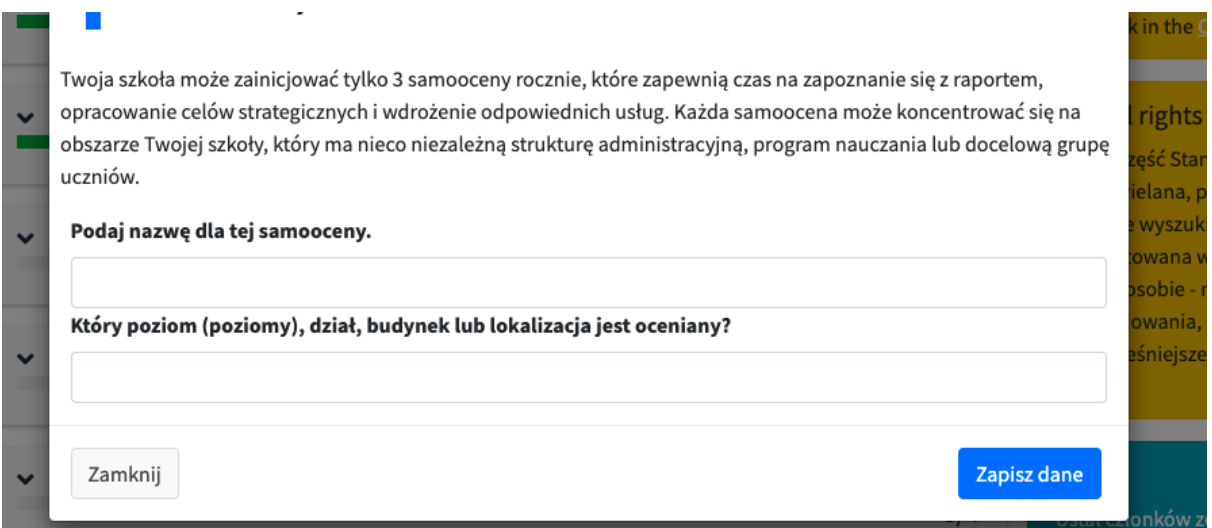

Po utworzeniu zespołu przeanalizuj każdy ze wskaźników. Znajdziesz je na przyciskach poniżej opisów każdego z 5 standardów. Niektóre słowa i frazy zostały zdefiniowane w glosariuszu. W tekście o wskaźnikach definicję kluczowch terminów możesz zobaczyć również poprzez najechanie na nie kursorem.

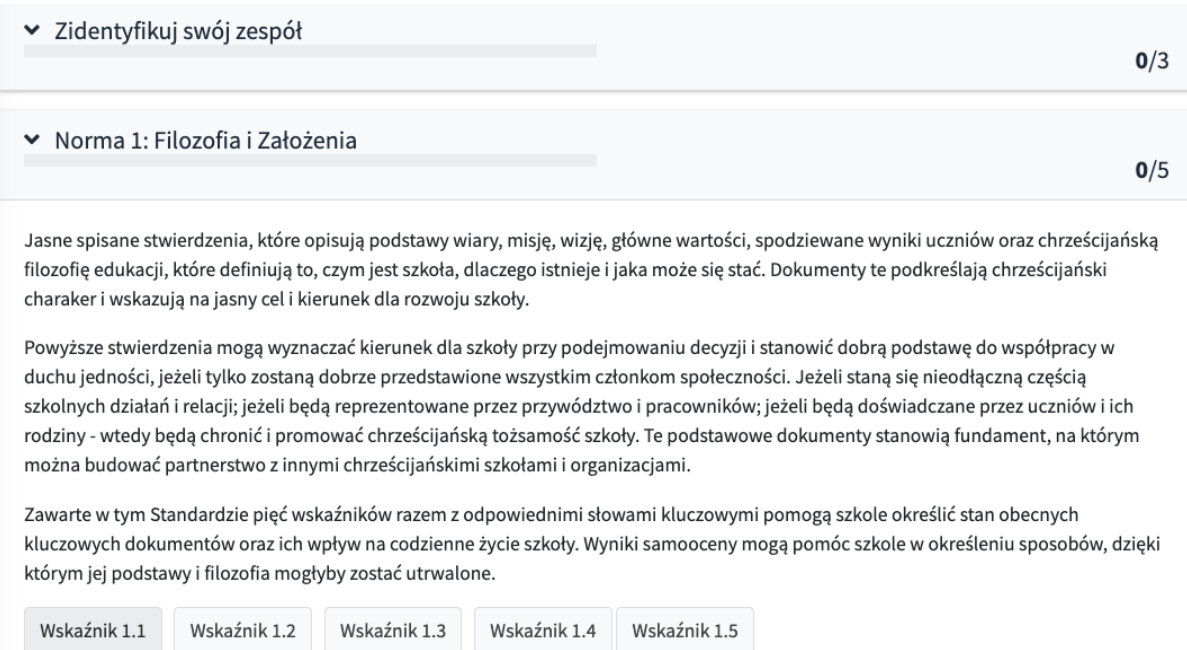

Kliknij na "Wskaźnik 1.1" aby zacząć. Tekst Wskaźnika zostanie wyświetlony wraz z menu wyboru poziomu, na którym Twoim zdaniem znajduje się Twoje szkoła, oraz z miejscem na wskazanie dokumentacji i czynności, które pomogły Ci dojść do takiego wniosku.

### **Dokumenty i działania pomocnicze**

Przy każdym wskaźniku zostaniesz poproszony o wybranie z listy dokumentów , które posiadasz lub aktywności Twojej szkoły, które pomogą w ocenie tego wskaźnika. Ma to na celu zachęcenie zespołu do dokonania oceny w oparciu o dowody istniejące w szkole, a nie tylko osobiste odczucia. Istnieje możliwość odnotowania innych dowodów, które mogą nie pasować do pozycji z listy.

Po ukończeniu pracy nad Wskaźnikiem kliknij "Zapisz rekord". Po zapisaniu Wskaźnika jego kolor zmieni się na zielony, a liczba ukończonych wskaźników danego Standardu zostanie wyświetlona na pasku tytułu. Zwróć uwagę, że dane Wskaźnika są zapisywane przed wylogowaniem i mogą być później edytowane przez każdego członka Twojego zespołu aż do momentu podpisania samooceny przez wszystkich członków.

Wskaźnik 1.1 Szkoła opracowała jasne, spójne, podstawowe dokumenty, ustanawiające:

- podstawy wiary szkoły,
- · misje, wizje i wartości szkoły,
- · oczekiwane wyniki uczniów w całej szkole,
- · szkolną, chrześcijańską filozofię edukacji.

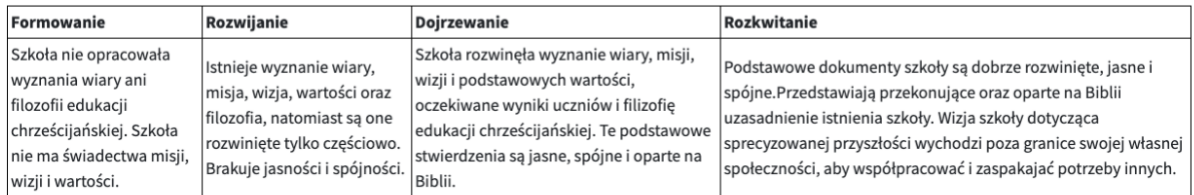

 $\checkmark$ 

#### Nasza szkoła jest obecnie:

#### Dokumentacja naszych obecnych działań zawiera... □ Podstawowe dokumenty

□ Udział we wzajemnej ocenie, skupionej na tym standardzie.

Other evidence

Podpisanie samooceny jest ostatnim krokiem tego etapu. Każdy członek zespołu musi się podpisać, może też wskazać, za które Standardy był odpowiedzialny. Lider zespołu podpisuje się jako ostatni. Do potwierdzenia samooceny wymagane jest hasło do konta każdego z członków. Kiedy wszyscy się podpiszą, lider zespołu ma możliwość złożenia podpisu oraz przedstawienia krótkiego podsumowania wspólnej pracy.

Twój raport będzie dostępny po ukończeniu min. 3 Standardów. Możesz zdecydować się na pominięcie Standardów 4 i 5, jeśli Twoja sytuacja nie wymaga obecnie pełnej oceny. Po ukończeniu i podpisaniu Samooceny wyświetl raport korzystając z linku "zobacz raport" w prawym górnym roku strony..

## Raporty

Wszystkie Twoje raporty będą dostępne na stronie "Cele Strategiczne". Zobaczysz tabelę z przyciskami do udostępniania każdego z nich. Możesz użyć formy bezpiecznego linku lub dodać konkretnych użytnkowników, którzy uzyskają dostęp do raportów po zalogowaniu się na Platformie. Tylko liderzy zespołów będą mieli możliwość udostępnienia raportów, ale wszyscy członkowie zespołu będę mieli do nich dostęp.

Raporty zapewniają automatyczną analizę Twojej samooceny w formie pisemnej. Zawierają przegląd każdego ze Standardów oraz rekomendacje dotyczące korzystania z raportu w celu kontynuowania strategicznego doskonalenia szkoły. Udostępniono również tabelę danych dotyczących samooceny, w której wyszczególniono informacje o każdym ze wskaźników, Twoją odpowiedź oraz listę zgłoszonych dokumentów lub działań.

Pamiętaj, że jeśli inni udostępnili Ci swoje Raporty, ich cele pojawią się w oknie "Wspólne cele", a ich raporty w oknie "Moje Udostępnione Raporty".

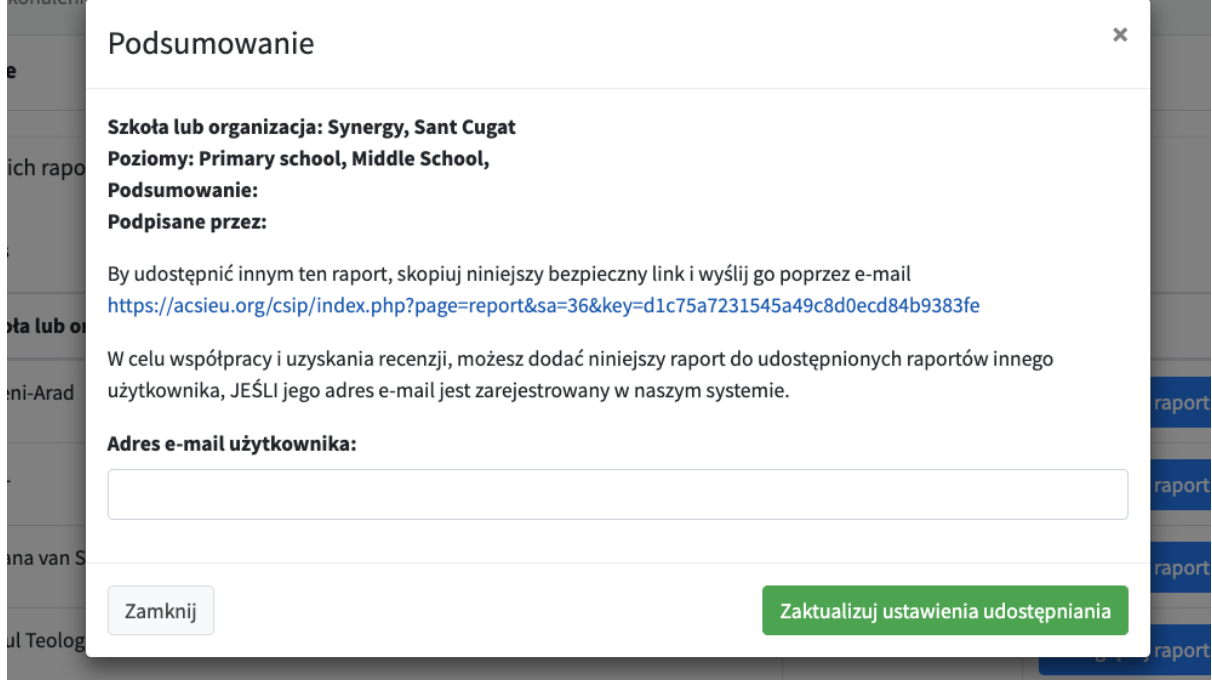

## Cele Strategiczne

Bazując na swoim raporcie możesz zacząć myśleć o celach strategicznych, które będą pasować do Twoich potrzeb. Zalecamy omówienie raportu z dyrekcją i innymi liderami społeczności szkolnej oraz udostępnienie raportu zaufanym liderom z innych szkół. Rób częste przerwy na modlitwę, w której możesz prosić Boga o pomoc w opracowywaniu zrozumiałych celów strategicznych dla rozwoju Twojej szkoły.

Gdy będziesz już pewny, w jakim kierunku powinieneś podążąć, możesz zacząć pracować nad swoimi celami strategicznymi używając Arkusza Opracowywania Celów Strategicznych (znajdziesz go na stronie "Wyznacz nowy cel strategiczny"). Jeśli to konieczne, poproś o pomoc zespół ACSI albo doświadczonych kolegów. W prawym górnym rogu strony zobaczysz link "Wyznacz Cele", a następnie opcję "Dodaj" cel z tabeli poniżej. Dostępne są przykładowe cele (kliknij na link ACSI znajdujący się nad tabelką Celów Strategicznych).

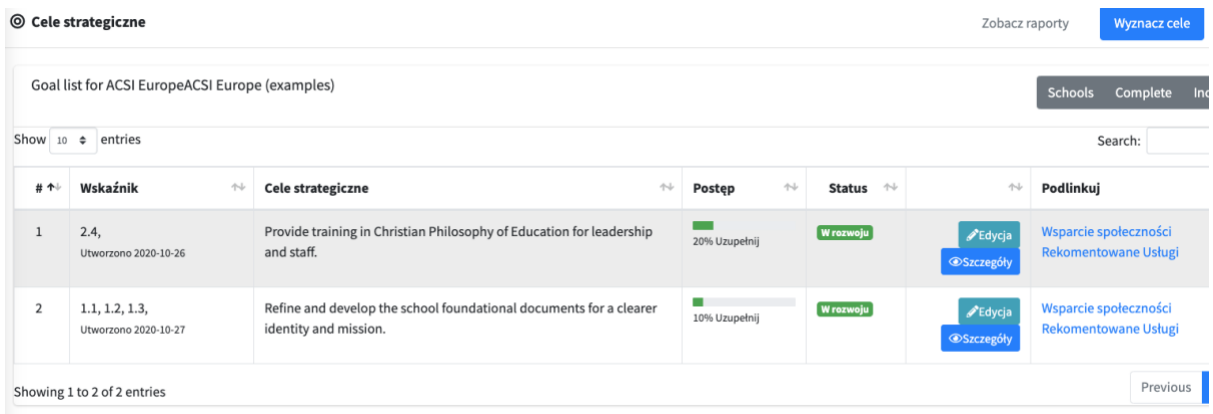

Dodawanie celów to proces polegający na połączeniu nowego celu z jednym lub kilkoma wskaźnikami z Samooceny. Zanim dodasz nazwę, opis, ramy czasowe i lidera projektu, wybierz Standard, którym chcesz się zająć oraz każdy powiązany z nim wskaźnik. Następnie zapisz swój cel. Zostanie on wyświetlony w tabeli celów strategicznych oraz pojawi się w przyszłych raportach w prawej kolumnie jako "obecny cel".

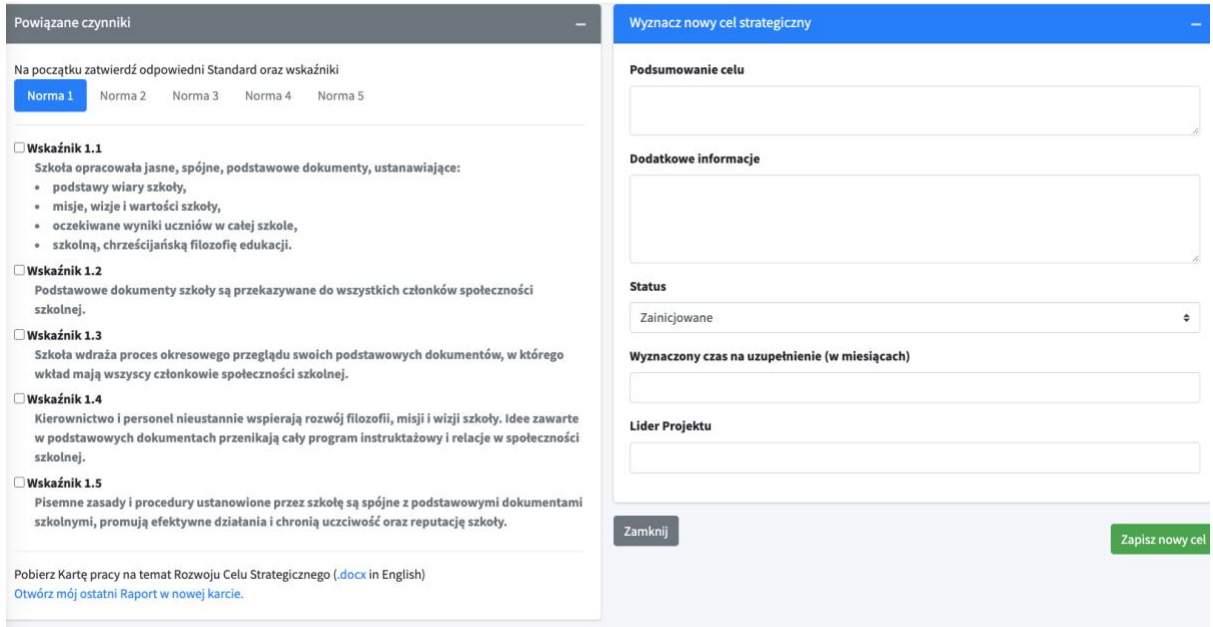

Członek zespołu, który wyznaczył dany cel, może go edytować na liście Celów Strategicznych. Każdy użytkownik połączony ze szkołą członkowską może przeglądać i aktualizować progres każdego celu. Obok celu wyświetlają się również usługi profesjonalne, które zostały z nim połączone.

Aby informować o postępach, możesz dodać notatkę i zaaktualiować procent realizacji celu. Najpierw kliknij na zakładkę "szczegóły". Zobaczysz listę notatek, szczegóły dotyczące danego celu, powiązane Wskaźniki i Usługi Profesjonalne. Po kliknięciu na napis "Zgłoś nową aktywność" można wprowadzić nową notatkę dotyczącą postępów w realizacji celu.

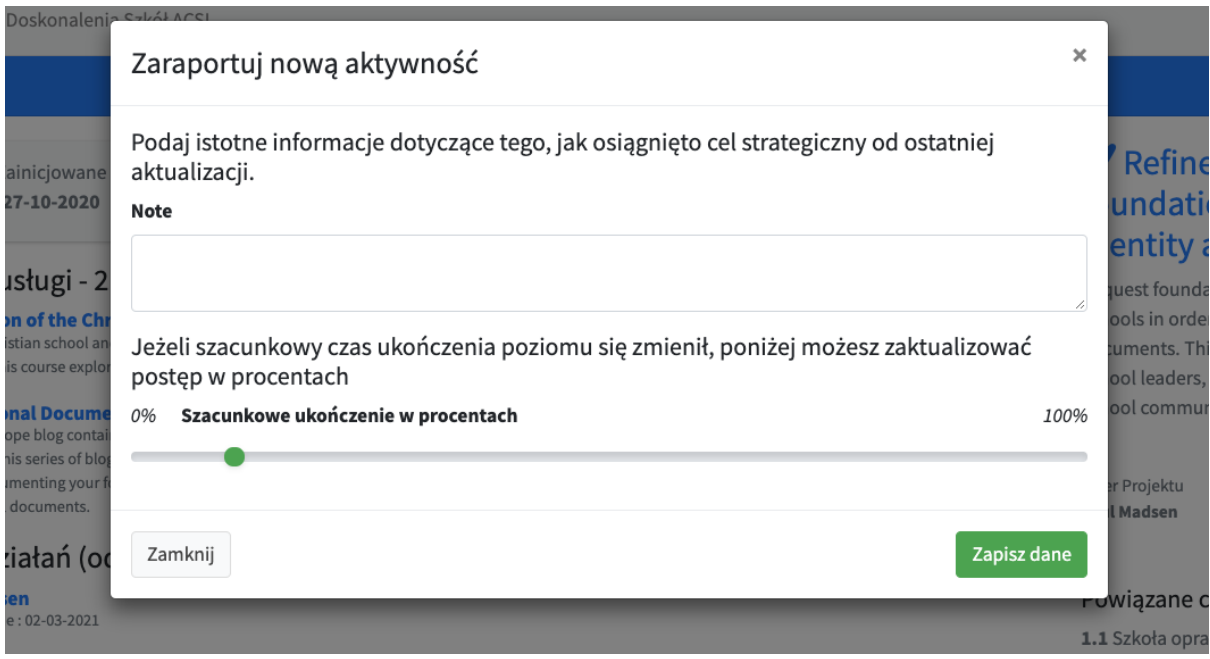

Twoje cele są rejestrowane jako "aktywne" dopóki, dopóty jeden z członków Twojego zespołu nie oznaczy ich jako "zakończone". Pamiętaj, że jeśli ktoś udostępnił Ci swój raport, będziesz mógł przeglądać (ale nie edytować) jego cele. Pojawią się w zakładce "Współdzielone cele", a raporty innych osób pojawią się w zakładce "Współdzielone raporty".

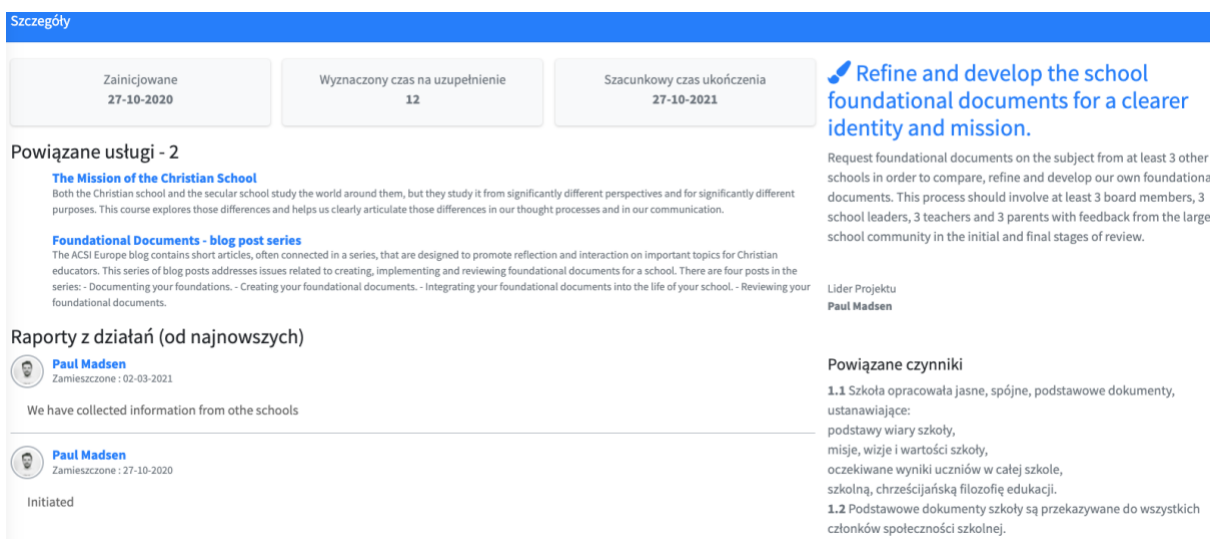

## Usługi profesjonalne

Kiedy opracujesz dwa lub trzy cele strategiczne, będziesz musiał zdecydować, które usługi profesjonalne będą najlepiej odpowiadały Twoim potrzebom w zakresie ich realizacji. Usługi są regularnie dodawane do systemu wraz z rozwojem naszej współpracy z nowymi usługodawcami. Przejdź do opcji "Usługi profesjonalne" w menu po lewej stronie. Usługi można sortować po numerze Standardu i grupie językowej. Dopóki usługi nie będą dostępne w wybranej (z menu języków) grupie językowej, ich domyślnym językiem będzie angielski. Dla Twojej wygody do wymienionych usług możesz dodać jedną dodatkową grupę językową.

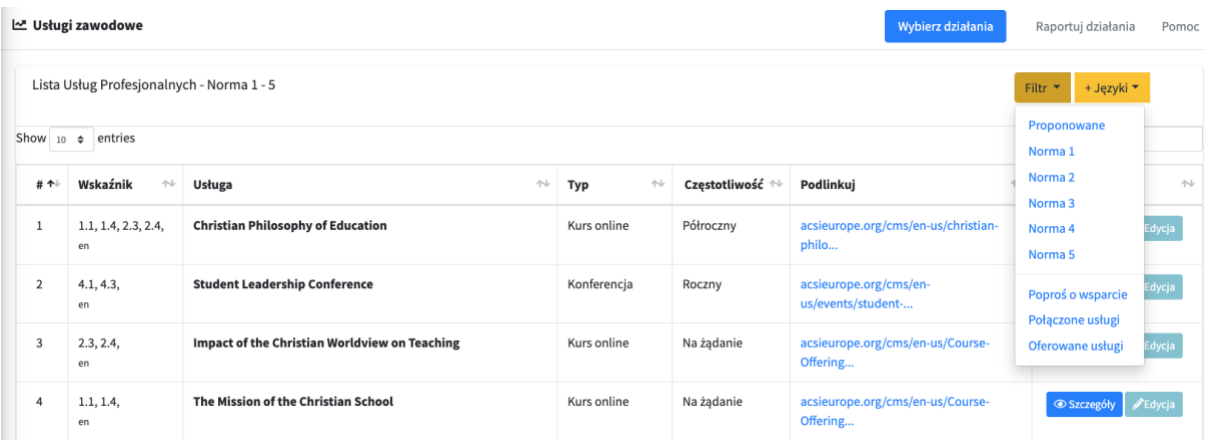

Wyświetlając szczegóły usługi (przy użyciu przycisku "Szczegóły"), zobaczysz jej opis oraz związane z nią wskaźniki. Możesz także połączyć każdą usługę z celem strategicznm, co pomoże Ci zapamiętać, które usługi wybrałeś, aby osiągnąć te cele.

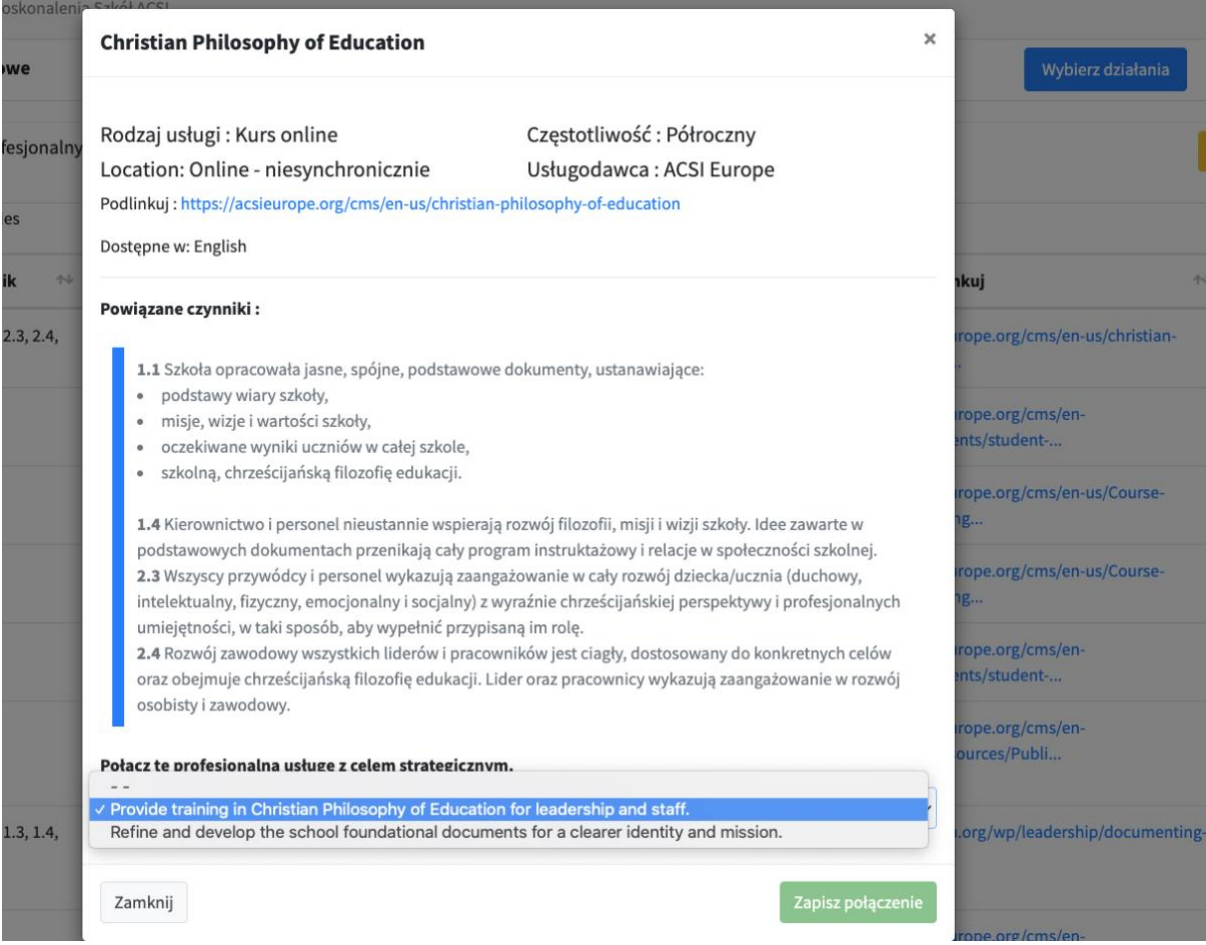

Możesz również kliknąć na opcję "poproś o usługę", która powiadomi ACSI o Twojej konkretnej potrzebie i rozpocznie proces poszukiwania rozwiązania przez biuro ACSI lub jedną z naszych organizacji partnerskich.

Twoje "powiązane usługi" to te usługi, które już połączyłeś ze swoimi celami strategicznymi.

"Usługi, które oferujemy" to lista usług, które Twoja szkoła oferuje innym szkołom w Twoim regionie lub grupie językowej. Szkoły członkowskie mogą co roku dodawać dwie usługi do tej listy, aby promować współpracę i partnerstwo pomiędzy szkołami.

Udostępnimy również funkcję zgłaszania działań, w których brałeś udział. Dzięki temu dyrektorzy szkół będą mogli łatwo sprawdzić, które usługi profesjonalne zostały wykonane przez konkretnego pracownika. Ten raport przyczynia się do monitorowania postępów w osiąganiu celów strategicznych oraz usług, które z biegiem czasu przyniosły Twojej szkole najwięcej korzyści.

## Wzajemna ocena

Ostatnia część Platformy CSI jest nadal projektowana i zostanie dodana do systemu w 2022 roku. Będzie stanowić przewodnik po procesie wzajemnej oceny, w ramach którego niewielki zespół liderów szkół chrześcijańskich i/lub członków zespołu ACSI będzie zaproszony do przeanalizowania Twojej samooceny, przyjścia do Twojej szkoły i przeprowadzenia oceny jakości na podstawie informacji podanych przez Ciebie w Twojej samoocenie. Ten proces ma być zachętą i okazją do pogłębienia partnerstwa pomiędzy dyrektorami szkół, którzy są zaangażowani w rozwój i sukces chrześcijańskich szkół na wysokim poziomie. Dyrektorzy dokonujący oceny ukończą krótki moduł szkoleniowy, a także zaproszą innych dyrektorów do oceny ich własnej szkoły, aby w ten sposób doświadczyć błogosławieństwa i możliwości udoskonalenia szkoły, jakie daje proces wzajemnej oceny.